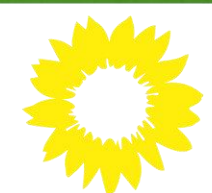

### Wichtig: Bei technischen Problemen erhaltet ihr Hilfe über[: hotlinelmv@gruene-hessen.de](mailto:hotlinelmv@gruene-hessen.de)

Safari bei MAC empfohlen) 2. URL [\(https://lmv.gruene-](https://lmv.gruene-hessen.de/landesmitgliederversammlung/2020/)

des Browsers eingeben

1. Browser öffnen (Mozilla Firefox oder Google Chrom bei Windows und

[hessen.de/landesmitgliederversammlung/2020/\)](https://lmv.gruene-hessen.de/landesmitgliederversammlung/2020/) in die Adresszeile

3. Für Registrierung/Anmeldung **persönliche, individualisierte Daten aus** 

**der Einladung verwenden** (jeder hat seinen eigenen Zugang und kann damit nur einmal pro Abstimmung selbst abstimmen) 4. Falls noch nicht geschehen: über Menü MFNÜ → "Mein Profil" ggf. E-Mail-Adresse aktualisieren und zu- oder absagen *Browsercheck (Überprüfung des*  1. Nach der Anmeldung erscheint ein Testvideo (Autofahrt) *Internetprogramms*  2. Mit Klick auf Start prüfen, ob das Bild und der Ton funktionieren (sollte *auf Aktualität des*  das Video normal abspielen, ist alles in Ordnung) *Betriebssystems,*  3. Anschließender Klick auf den jeweiligen Kasten (Bild und Ton in *Geschwindigkeit,*  Ordnung, nur Bild oder nur Ton) *Bild und Ton)* 1. Über Menü MENÜ  $\Box$   $\rightarrow$  "Tagesordnung" gelangt man zum Hauptfenster der Veranstaltung 2. Der Button "Tagesordnung" unter dem Streamingfenster zeigt die Agenda des Tages. Von hier aus können **Wortmeldungen** abgegeben werden 3. Ein Klick auf "Übersicht Anträge" öffnet ein neuer Tab zu Antragsgrün, in dem alle Anträge vollständig angezeigt werden. 4. Der Tab kann mit einem Klick auf "X" geschlossen werden oder aber *Tagesordnung* geöffnet bleiben und man kann zwischen den beiden Tabs hin und her wechselndd-Ins 16He Arrobat Digitale Landesmitgliedervers Landesmitoliederversammlung  $\hat{a}$  $\overline{u}$ https://hessen.antragsgruen.de/imv2020 Erste Schritte Em Bilddatenbanken **18** Termine (9) Swat.io **18** Anmelden **18** Grünlink **N** Timebutler **BÜNDNIS 90** 

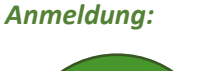

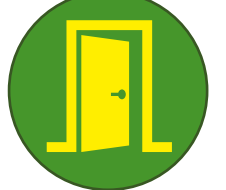

Wichtig: Bei technischen Problemen erhaltet ihr Hilfe über: [hotlinelmv@gruene-hessen.de](mailto:hotlinelmv@gruene-hessen.de) 

**DIE GRÜNEN** 

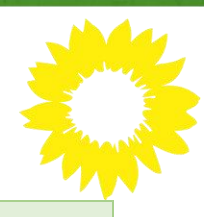

#### *Abstimmung*

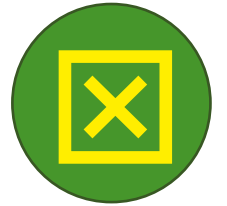

- 1. Im Button "Abstimmung" unter dem Streamingfenster wird der jeweilige Tagesordnungspunkt zur Abstimmung gestellt 2. Über den Link (zb. "Informationen zum Antrag") rechts neben dem
- Titel können weitere Infos zum jeweiligen Antrag aus Antragsgrün eingesehen werden, über das kleine X" kann dieses Fenster wieder geschlossen werden

(Bei mobilen Endgeräten öffnet sich das Fenster in einem neuen Tab und muss entsprechend wieder geschlossen werden, um zur Plattform zurückzukehren)

- 3. Antwort auswählen (ja/nein/Enthaltung) und auf "Abstimmen" **klicken**. Nur so wird die abgegebene Stimme auch gewertet
- 4. Das Wahlergebnis wird anschließend im Stream angezeigt.
- 1. Die Live-Übertragung durch die Play-Taste starten
- 2. Über den Lautsprecher die gewünschte Lautstärke einstellen
- 3. **Bildschirmauflösung** über das Zahnrad anpassen (automatisch heißt es wird immer die best-mögliche Auflösung gewählt, die der persönliche Internetzugang auf Grund seiner Brandbreite zulässt)

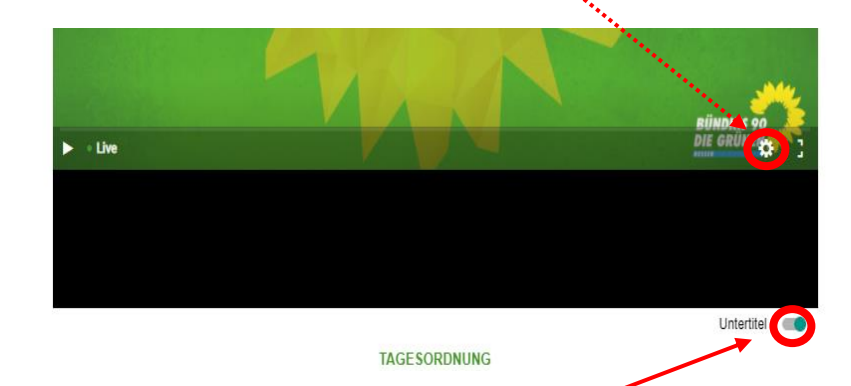

- 4. **Untertitel** durch Verschieben des kleinen Schalters unter dem Streamingfenster (Untertitel werden anschließend unter dem Video eingeblendet)
- 5. Vollbildmodus kann durch Esc (Tastatur) wieder rückgängig gemacht werden
- 1. Durch Klicken des jeweiligen Buttons landet man in einem virtuellen "Wartezimmer"
- 2. Hier wird man von jemandem empfangen, der das jeweilige Anliegen entgegennimmt und ggf. einen kurzen Technik-Check macht
- 3. Im Falle einer Livezuschaltung wird man anschließend in einen weiteren Raum transferiert und kann anschließend mit dem LMV-Studio sprechen. **Ab diesem Moment ist man für alle Zuschauer im Live-Stream sichtbar**
- 4. Bitte auf eine gute Beleuchtung und ein ordentliches Mikrofon achten
- **5. Bei Fehlverhalten oder Nichtbeachtung der Netiquette wird die Verbindung sofort getrennt!**

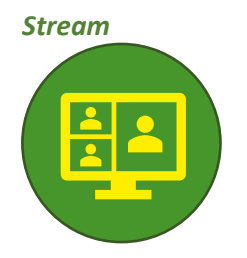

*Liveschalte/ Aussprache/ Wortmeldung*

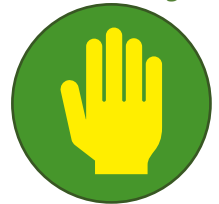

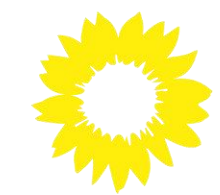

**Zusammenfassung/ allgemeine Beschreibung:**

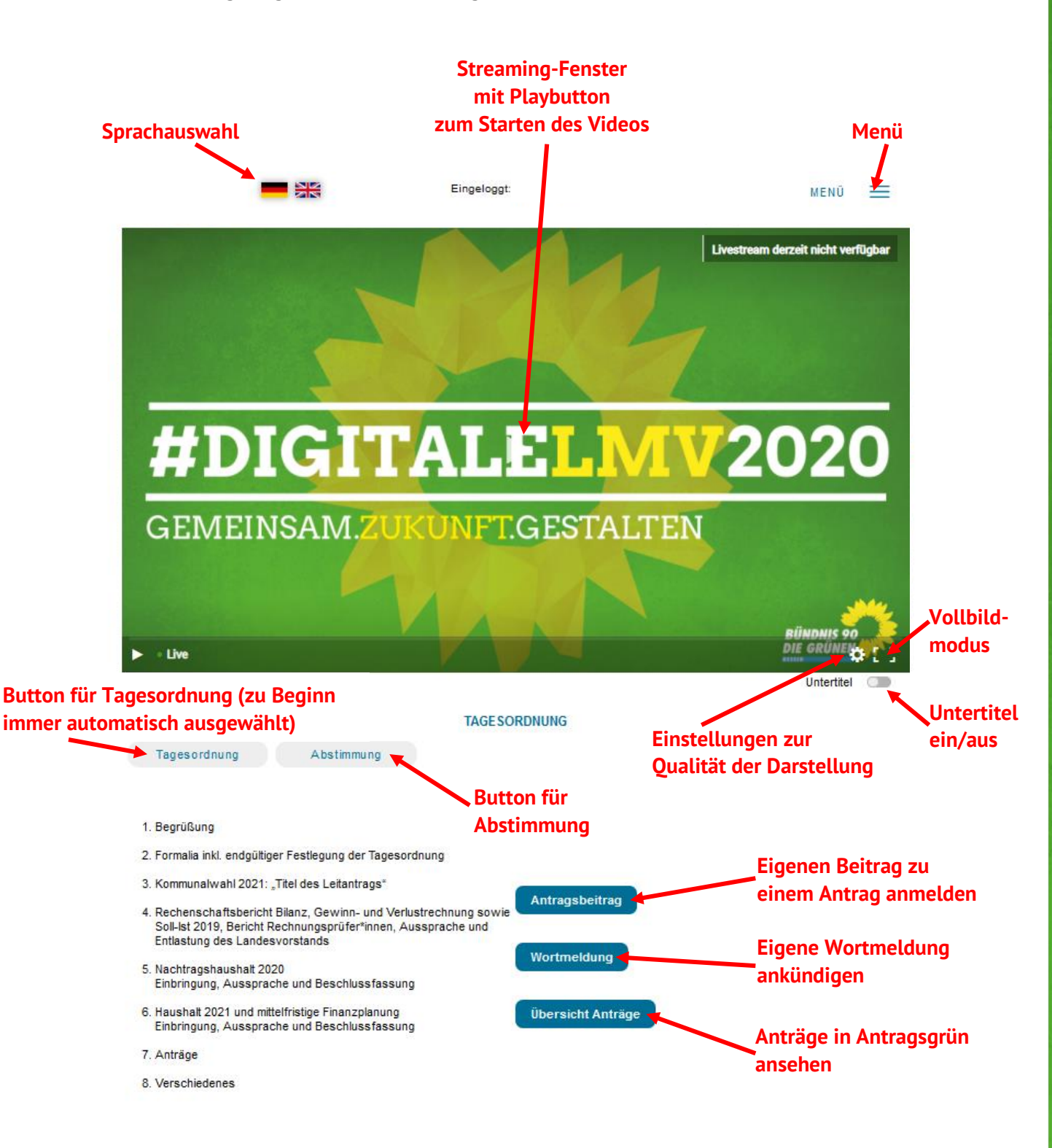

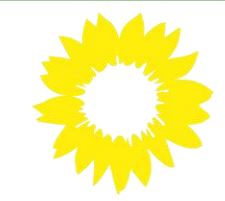

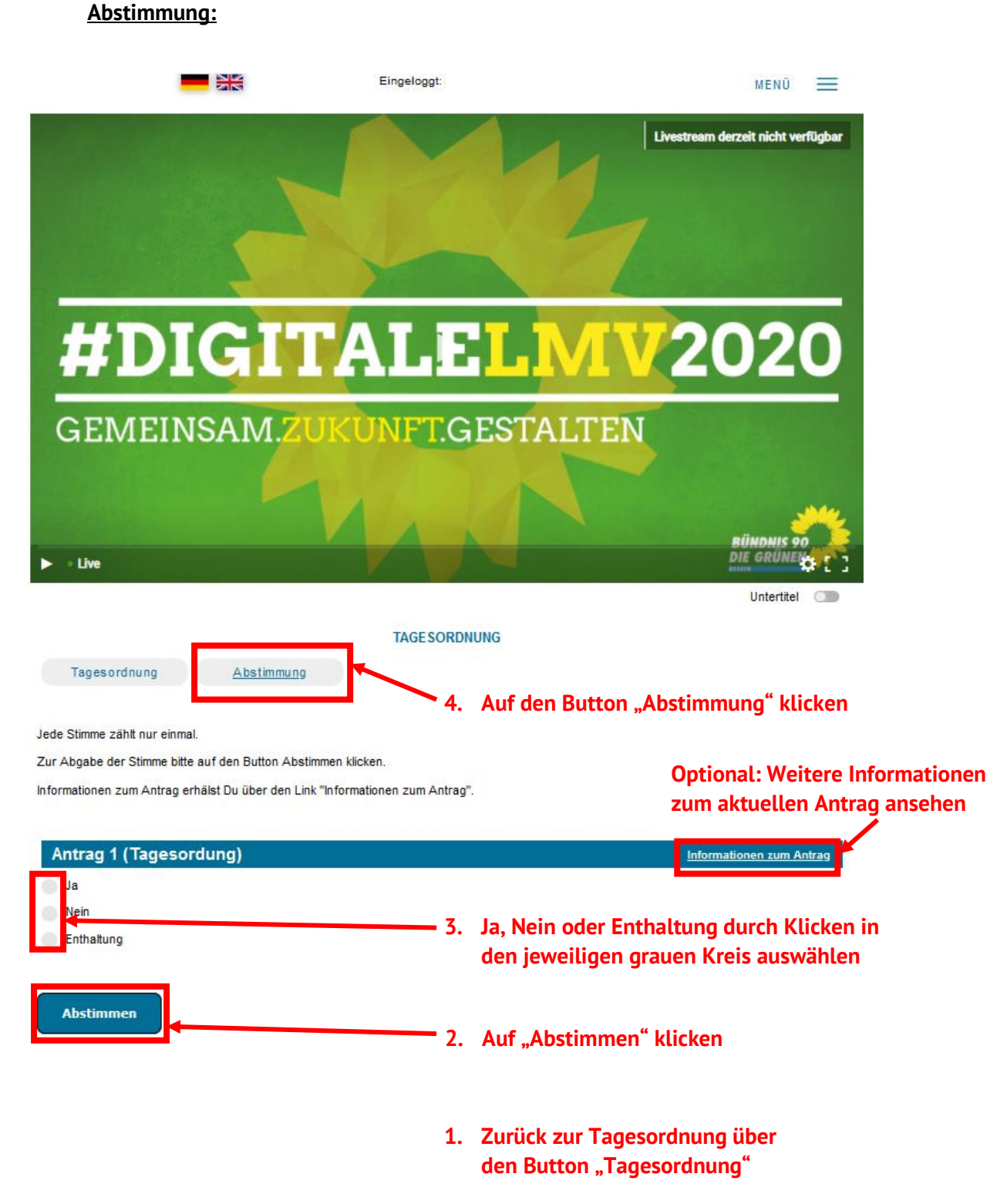

Wichtig: Bei technischen Problemen erhaltet ihr Hilfe über: [hotlinelmv@gruene-hessen.de](mailto:hotlinelmv@gruene-hessen.de)